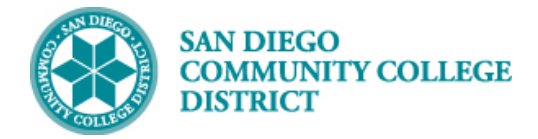

**Handout**

# PRORATED ADJUSTED FTEF (CLASSROOM)

BUSINESS PROCESS: *CANCEL CLASS* MODULE: *CURRICULUM MANAGEMENT*

#### **INSTRUCTIONS**

This handout is an overview of how to prorate Adjusted FTEF for an instructor who taught a portion of a class section. To prorate the Adjusted FTE, you must know the actual hours taught for the assignment.

#### **Calculations:**

**Prorated Adjusted FTE** =  $\frac{Total Actual Hours Taught}{Maximum Hows}$  × Class Section FTE

Or

**Prorated Adjusted FTE** = (Total Actual Hours Taught  $\div$  Max Hours)  $\times$  (X  $\div$  Class Section FTE)

#### **EXAMPLE**

Instructor taught two (2) classes before the class section was cancelled on 08/21/2019.

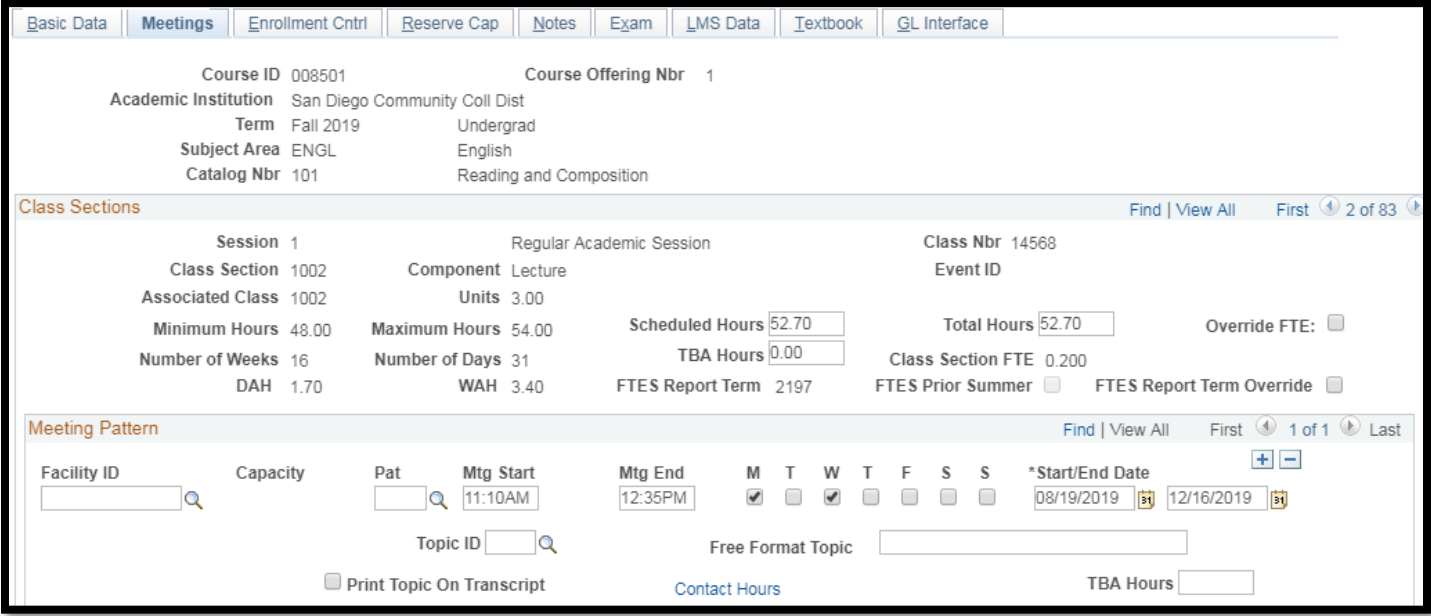

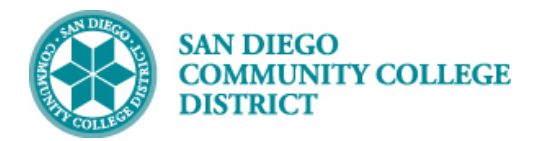

**Handout**

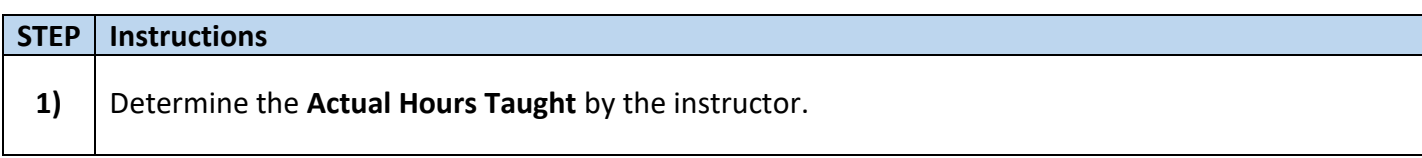

The class met on Monday (08/19/2019) and on Wednesday (08/21/2019).

The class meets from 11:10am to 12:35pm. 11:10am to 12:10pm = 60 minutes (1.00 hour) + 12:10pm to 12:35pm = 25 minutes (0.4166 hour or 0.42 hour)  **Actual Hours Taught** = 85 minutes or **1.42 hours**

#### **Total Actual Hours Taught = 2.84 hours**

The instructor will be entering 1.42 hours for both 08/19/2019 and 08/21/2019 into their time sheet. The instructor will be paid for a total of 2.84 hours for the cancelled class section.

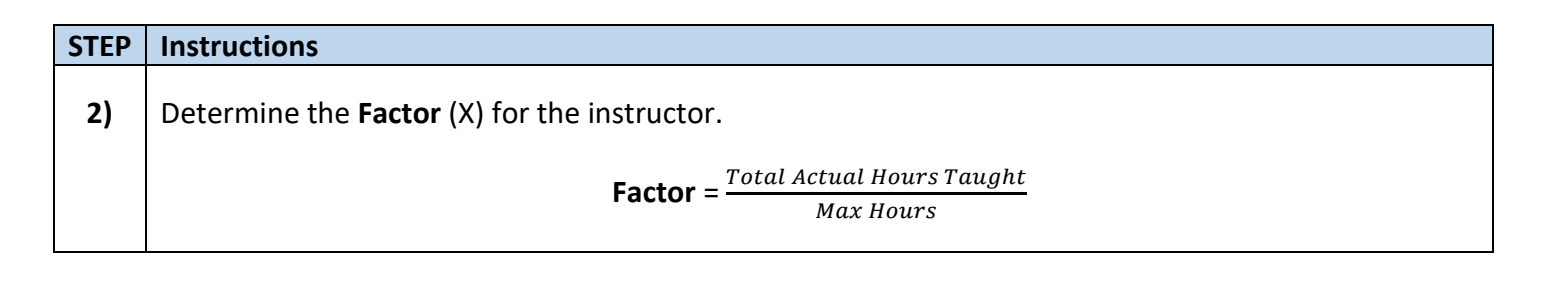

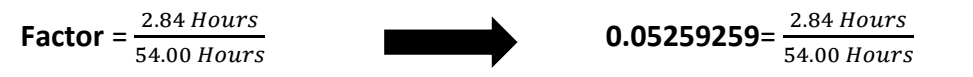

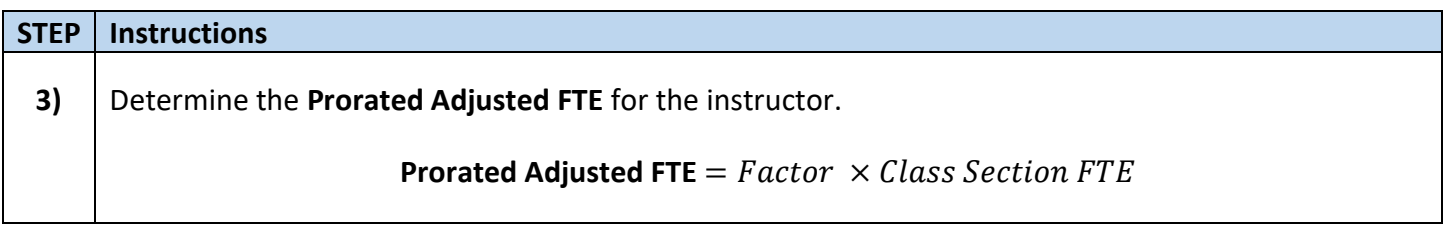

**Prorated Adjusted FTE** =  $Factor \times Class Section FTE$ 

**Prorated Adjusted FTE** =  $0.05259259 \times 0.200$ 

**Prorated Adjusted FTE** = 0.01051852

**Prorated Adjusted FTE** = 0.011 (rounded)

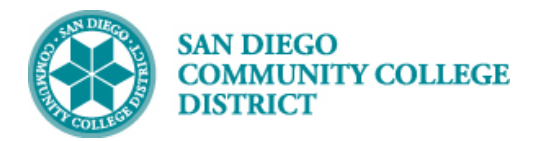

### **Handout**

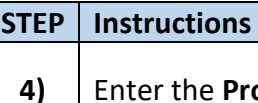

**4)** Enter the **Prorated Adjusted FTE** for the instructor in the **Instructors for Meeting Pattern** fields.

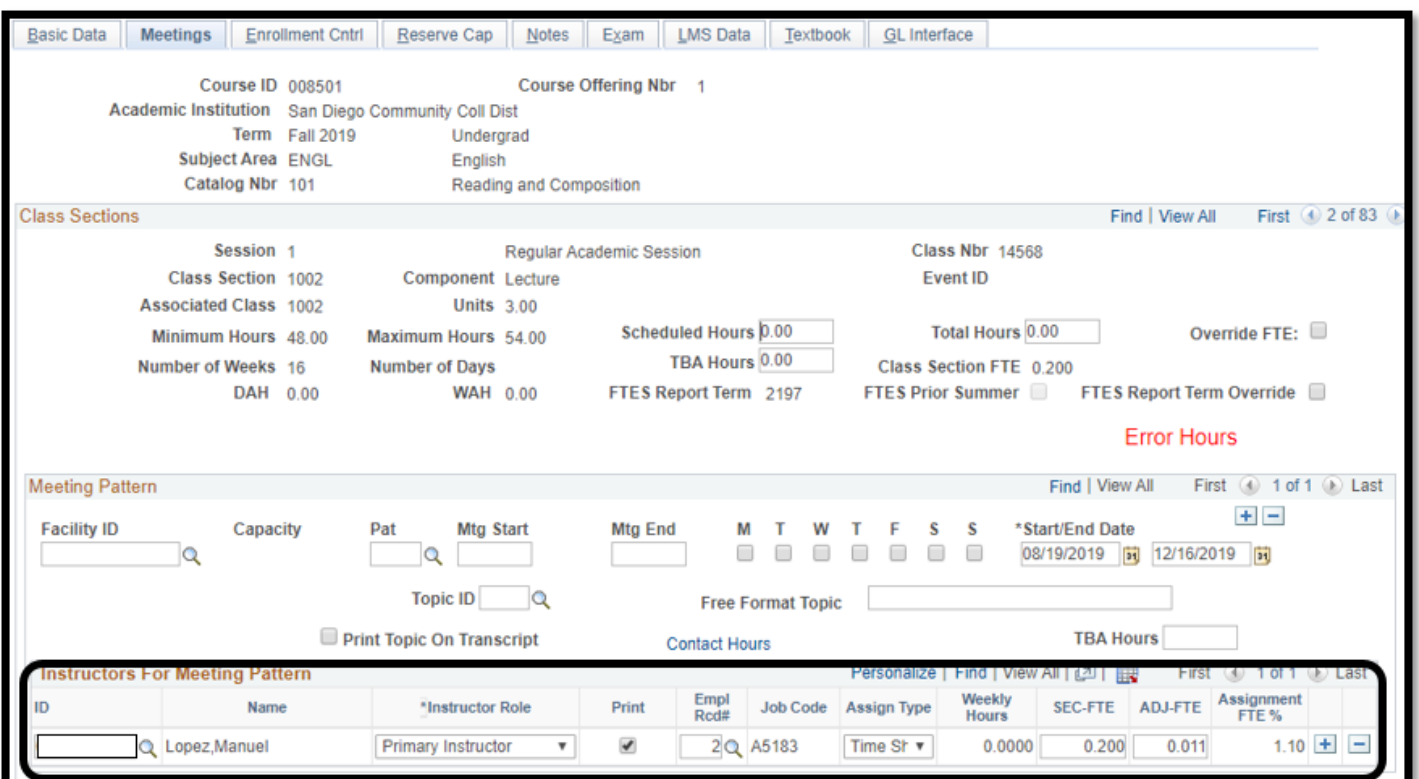

## **STEP Instructions**

**5)** Enter the **Actual Hours Taught** into the **Paid Hours** field on **Instructor Term Workload**.

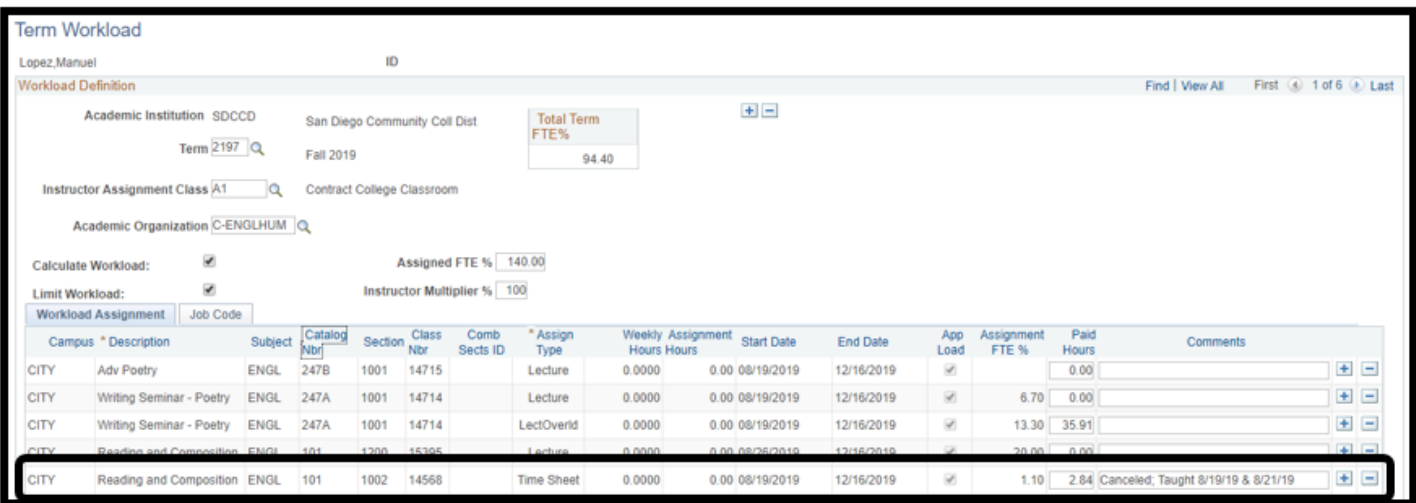